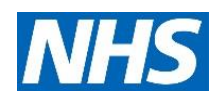

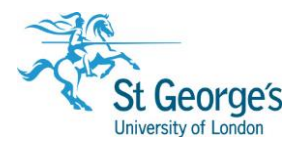

# **Finding NHS E-books / Guide**

# **Overview**

1. a

St George's Library has access to over 1000 e-books through four online providers: MyiLibrary, DawsonEra, Books@Ovid and Oxford Medicine Online. They can be found via the Library Catalogue or Hunter and accessed from any computer online with an NHS OpenAthens username and password.

This guide will discuss how to access e-books via the classic **Library Catalogue**.

# Register for NHS OpenAthens

You can self-register for an NHS OpenAthens account at:<https://openathens.nice.org.uk/> We recommend that you self-register from any NHS PC or by using your trust email address from any PC with an internet connection.

If you encounter any difficulties with the self-registration process then you can contact your local Athens Administrator (Zena Ali, [zali@sgul.ac.uk\)](mailto:zali@sgul.ac.uk)

# Searching for NHS E-books

To search for an NHS e-book, you should first access the **Library Catalogue.** A link to the Library Catalogue can be found on the Library Website [http://library.sgul.ac.uk,](http://library.sgul.ac.uk/) just underneath the large icon to 'Renew Books'. Alternatively you can go directly at: [http://unicorn.sgul.ac.uk](http://unicorn.sgul.ac.uk/)

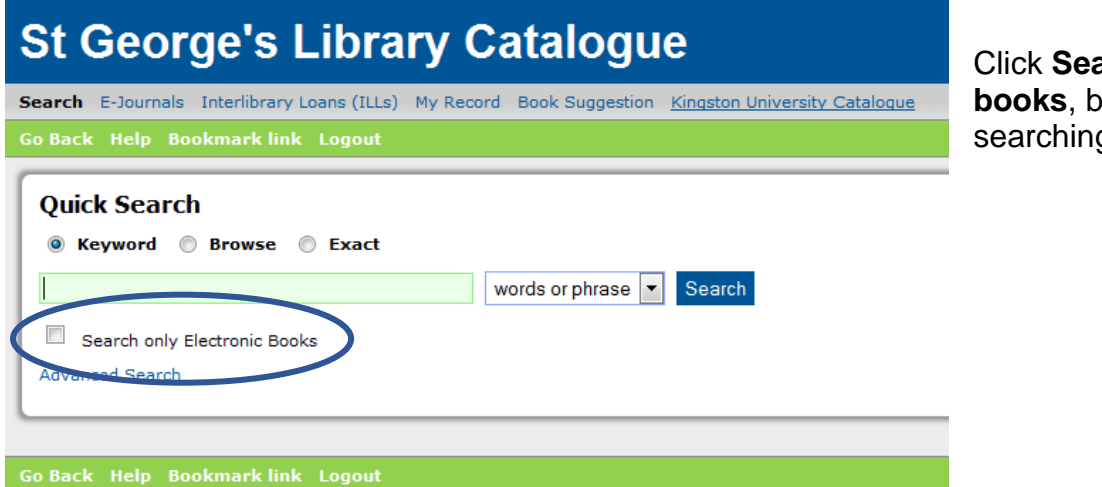

**arch only Electronic before** you start g to limit to e-books.

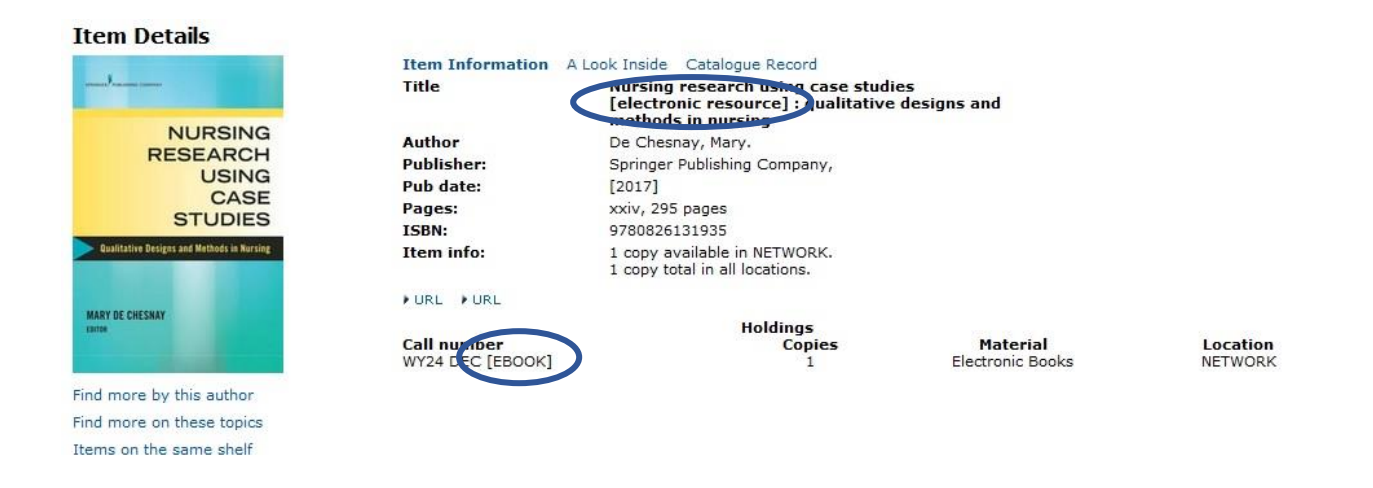

Each e-book will have **[EBOOK]** after the call number, and **[electronic resource]** in the title.

Click on the **Catalogue Record** tab to view options for accessing the book.

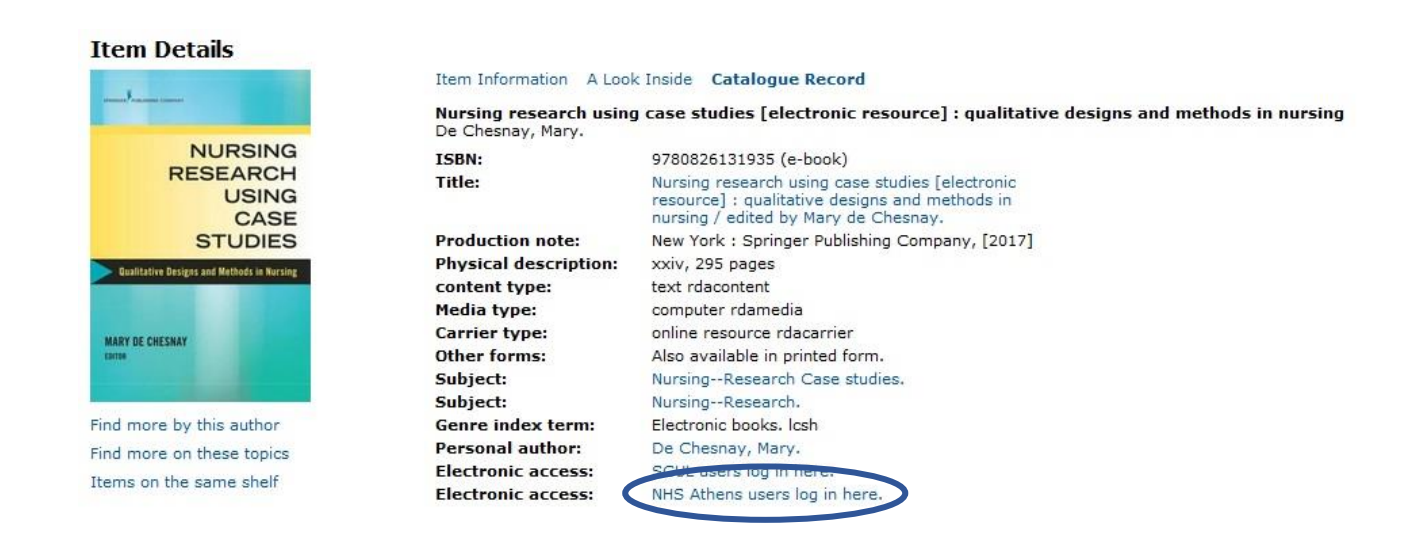

#### Click **NHS Athens users log in here.**

An OpenAthens login box will appear. Enter your OpenAthens login to access the title.

**\*\***Please note- if accessing titles from the **Oxford Medicine Online** collection, from outside of the library, you need to do the following before you login via OpenAthens**\*\***:

- 1. Move to the **Subscribers' Login** area on the left-hand side of the screen
- 2. Select **Login with Athens/ Access Management Federation**
- 3. Then, type **NHS England** when prompted to identify where you are from, before logging in with Athens.

# Reading E-books

The Library has four main suppliers for e-books: DawsonEra; Books@Ovid; MyiLibrary; and Oxford Medicine Online.

The layout of pages will look different depending on the supplier, but all suppliers will have a table of contents or a search box to help you hone in on the information you need:

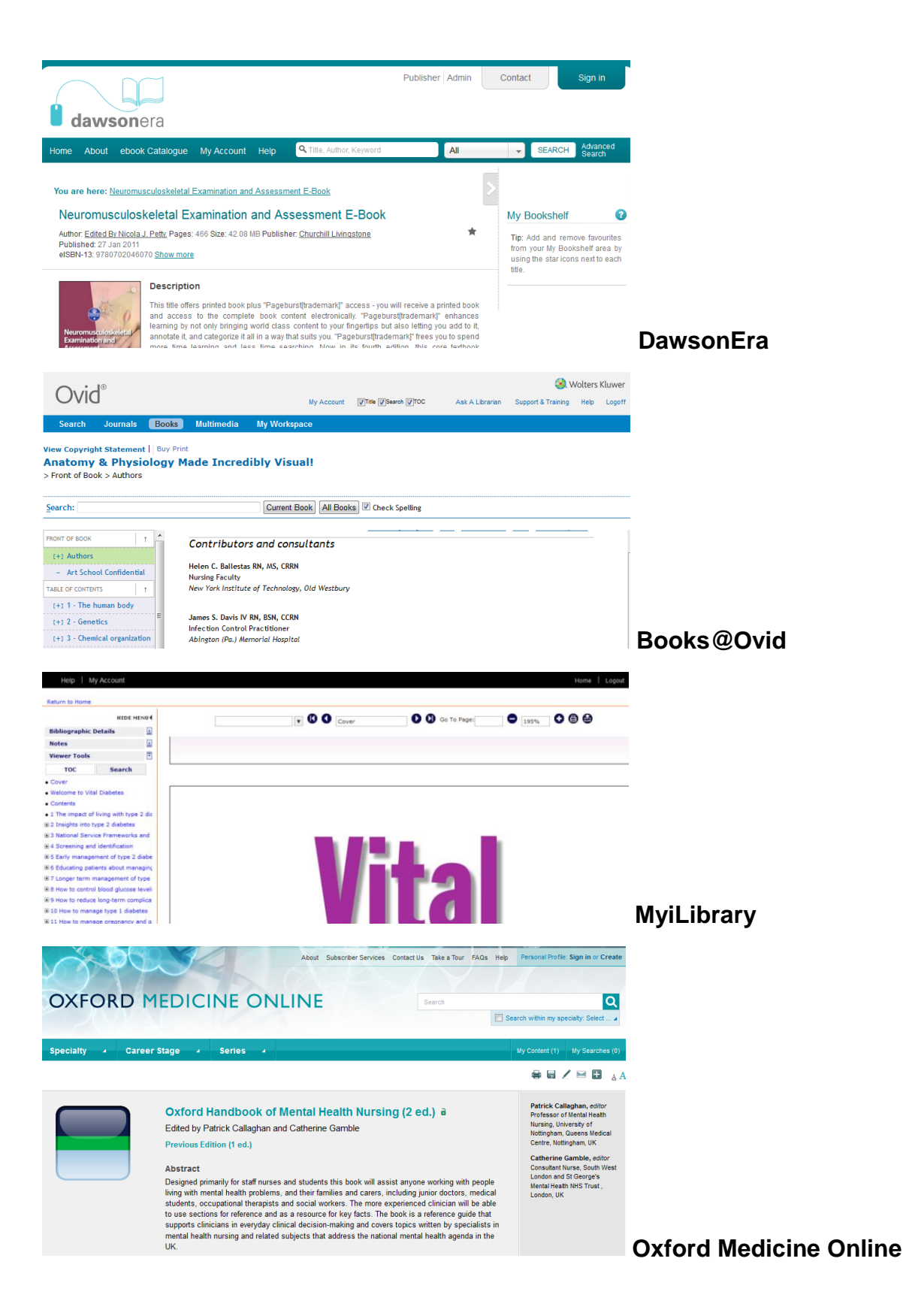

FAQ

#### Can I print from e-books?

The usual copyright limitations for fair usage apply – i.e. you can print one chapter or up to 5% of a book or similar publication, whichever is the greater.

Each supplier is a little different on the limitations, but once you've reached the limit, you may not be able to print any more.

#### Can I download e-books?

MyiLibrary allows you to print or download a maximum of ten pages at a time until the limit is reached, but you can keep the downloaded pages indefinitely.

For DawsonEra e-books, you can download the whole book for a day/24 hours. You will lose access after this time but you can always go back and download the book again.

The e-books aren't displaying properly, what may be the problem?

There can be some problems with DawsonEra supplied e-books displaying improperly on Firefox and Internet Explorer browsers. Search for 'Firefox' on the library blog [\(http://stglibrary.wordpress.com\)](http://stglibrary.wordpress.com/) for more information.

### Further information and support

For more help using E-books or to arrange a demonstration for you or your team please contact:

**Karen John-Pierre** NHS Liaison Manager, on 020 8725 5433 or [kjohn@sgul.ac.uk](mailto:kjohn@sgul.ac.uk)

**Zena Ali** NHS Support Librarian, on 0208 725 5433 or [zali@sgul.ac.uk](mailto:zali@sgul.ac.uk)

**Sarah O'Reilly** NHS Support Librarian, on 0208 725 5433 or [soreilly@sgul.ac.uk](mailto:soreilly@sgul.ac.uk)

You can also ask for help at the Research Enquiries Desk, in the Quiet Study Area of the Library. Opening hours: 11am – 4pm Monday to Friday\*

\*subject to change